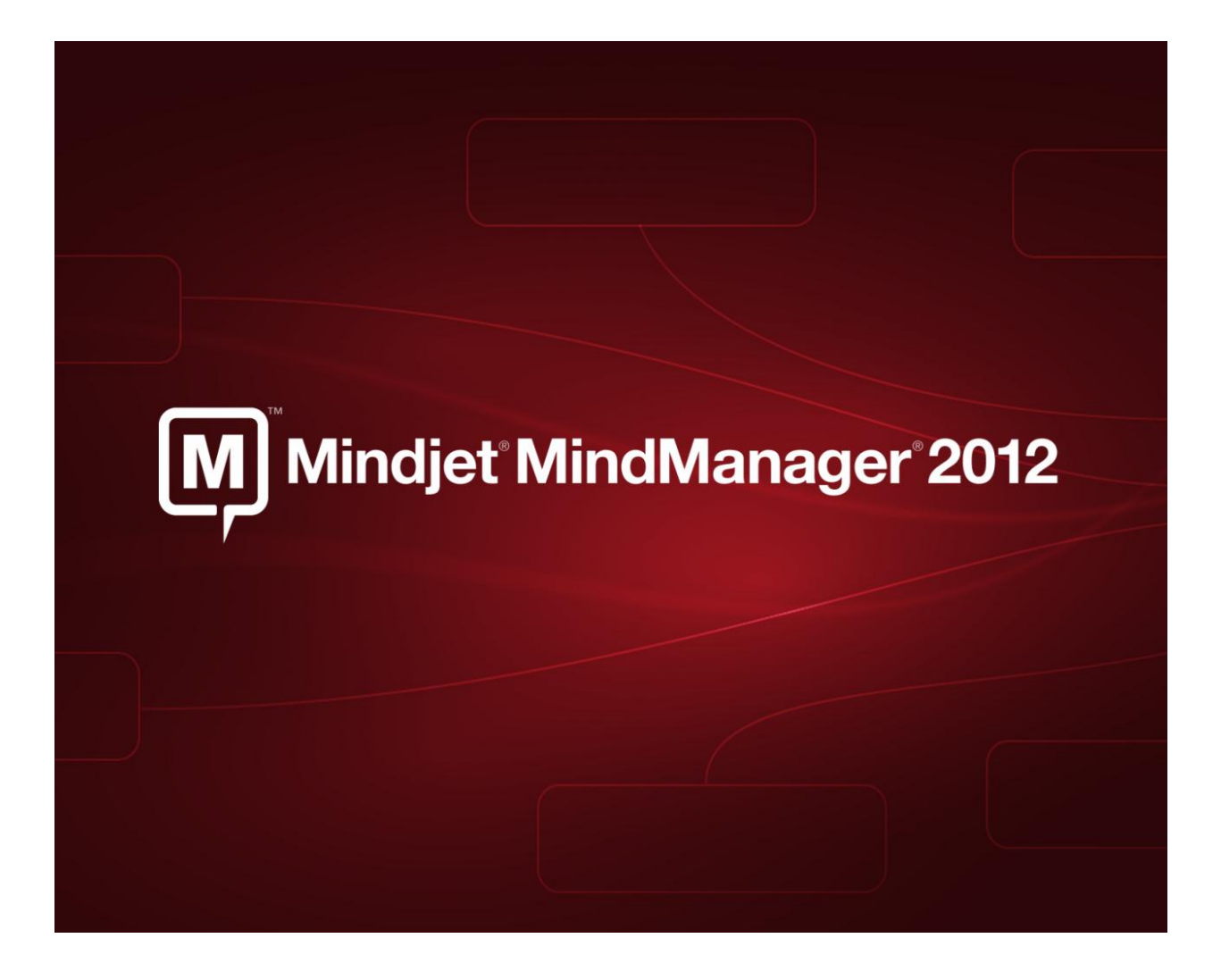

## **Release Notes: Version 10.2.404**

**January 2, 2013**

<span id="page-0-0"></span>**Document Version: 010213**

# **Table of Contents**

<span id="page-1-0"></span>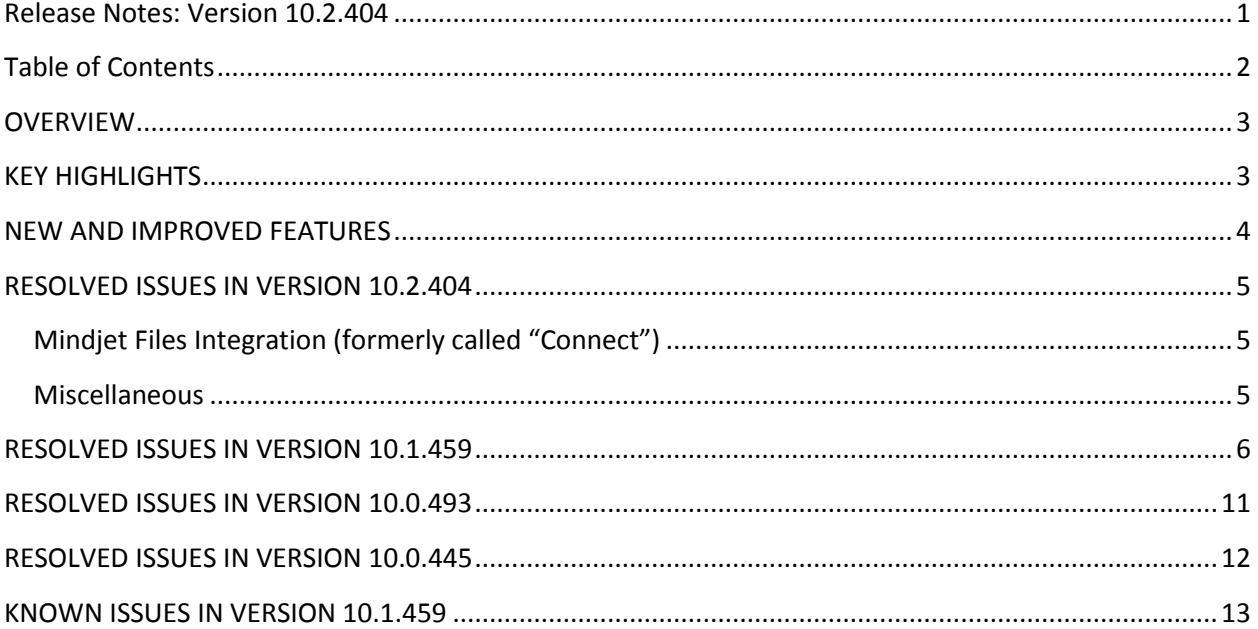

#### <span id="page-2-0"></span>**OVERVIEW**

Mindjet MindManager software gives individuals and organizations a visual way to capture, organize, work with, and communicate ideas and information. MindManager fosters active collaboration, enabling users to plan, strategize, and present more effectively using interactive information maps that illustrate the big picture yet contain all relevant details in a single view. MindManager helps teams and organizations bridge the gap from brainstorm to action plan without losing valuable ideas and insights in the process. MindManager is integrated with Mindjet's cloud-based collaboration and document management application, Mindjet Connect, so Mindjet maps can be easily accessed and shared across teams and devices.

### <span id="page-2-1"></span>**KEY HIGHLIGHTS**

**Information Mapping and More:** Lay out goals, tasks, schedules, and strategic alternatives in a variety of visual formats that aid understanding, including information maps, outlines, Gantt charts, 2x2 analysis views, organization charts, and indexed content lists.

**Add Content and Context:** Add multiple hyperlinks, attachments, notes, images, and spreadsheets to provide additional levels of details for your information map. Quickly drag and drop content to reorganize it and provide structure. Use icons, tags, topic shapes, callouts, boundaries, colors, topic sorting and numbering to provide additional context.

**Generate Ideas:** Use an integrated brainstorming process to enhance the quality and quantity of ideas your team generates. Start the process by clearly defining the challenge you face using a set of challenge questions and images. Generate new ideas by using a set of words images and questions cards that spark innovative thinking. Finally, categorize, sort, and refine your ideas to quickly proceed to a defined action plan.

**Analyze Alternatives:** Make better decisions by prioritizing and categorizing your mapped topics using the 2x2 analysis charts. You simply drag and drop topics into the Analysis View. Standard charts include Cost vs. Opportunity, Urgent vs. Important, SWOT and others. Charts can be saved in MindManager or exported to Microsoft Excel

**Project and Task Management:** Define projects by easily entering tasks and assigning key criteria, such as priority, assigned resource, duration and percent complete. The results can be viewed either as an information map or a Gantt chart with all of the key dependencies highlighted. Use task filters to highlight task due dates or other critical milestones. Take advantage of built-in templates for both strategic planning and project management available inside MindManager and through the Mindjet Online Gallery.

**Information Map Presentations:** Showcase your ideas and increase engagement using MindManager's automated presentation view and customizable slide shows. With MindManager's dynamic presentations, you'll easily tailor the level of details presented for each audience and capture critical feedback right in the presentation. You can also easily export slides to Microsoft PowerPoint.

**Mindjet Connect:** Mindjet Connect is a free online service that gives you anytime, anywhere access to your maps and other files. You can invite anyone to view, edit and co-edit your maps – your "guest" editors don't need to purchase any software to view and edit your maps. Mindjet Connect can be accessed right from within MindManager.

#### <span id="page-3-0"></span>**NEW AND IMPROVED FEATURES:**

**Guided Brainstorming:** Unleash creativity with the new guided brainstorming capabilities of MindManager 2012. Use an intuitive three step process to enhance the quality and quantity of creative new concepts generated at your next brainstorming session.

**Analysis View:** Make strategic decisions by prioritizing and categorizing your mapped topics using the new Analysis View. This tool allows you to move topics into a predefined series of 2x2 analytics charts. Standard charts include Cost vs. Opportunity, Urgent vs. Important, SWOT and others.

**Mindjet Connect:** Mindjet Connect gives you anytime, anywhere access to your maps, along with the ability to share maps and other files. You can invite anyone to view, edit and co-edit your maps – your "guest" editors don't need to purchase any software to interact with your maps. Connect is free and can be accessed right from within MindManager.

**Marker Index:** The new Marker Index feature generates real time lists to help you quickly navigate through priorities, assignments, and topics that need your attention. Because you can click directly from the list view to the corresponding topic in the map, the Marker Index is especially helpful when working with large maps.

**Dynamic Microsoft SharePoint Integration:** Bi-directional integration between Microsoft SharePoint and MindManager allows MindManager users to discover, organize, and act on tasks and resources within Microsoft SharePoint.

**Gantt Chart Enhancements:** Drag and drop topics onto the Gantt chart to make them tasks. Printing of Gantt charts is easier with print preview, and the ability to select a specific date range for printing.

**Enhanced Task Management:** MindManager 2012 includes a simplified and improved ability to sort, filter and manage tasks. This includes the addition of milestones and preset filters for resources, priorities, due dates, milestones and complete or incomplete status for tasks. Updated option to track Effort against tasks in addition to duration.

**Enhanced Hyperlinks & Browsing:** You can now assign multiple hyperlinks per topic. While you are using the embedded browser to navigate web pages you have new right click menu functions to send images, selected text, or an entire page to your map as topics.

**Improved User Experience:** New users can get started faster, and experienced users will be more productive with a new user task pane and enhancements to the MindManager interface. This includes a new "How To" task pane with a series of videos and images and text to guide a new user through the basic tasks required to create their first information map. The Home tab on the ribbon now contains all of the most frequently used mapping functionality.

**New Templates:** To help your get started on your next information map, MindManager includes a new set of templates for projects & strategic planning, problem solving, management, meetings and personal productivity. There are also links to a Mindjet online gallery and a gallery of community supplied templates.

## <span id="page-4-0"></span>**RESOLVED ISSUES IN VERSION 10.2.404**

### <span id="page-4-1"></span>**Mindjet Files Integration (formerly called "Connect")**

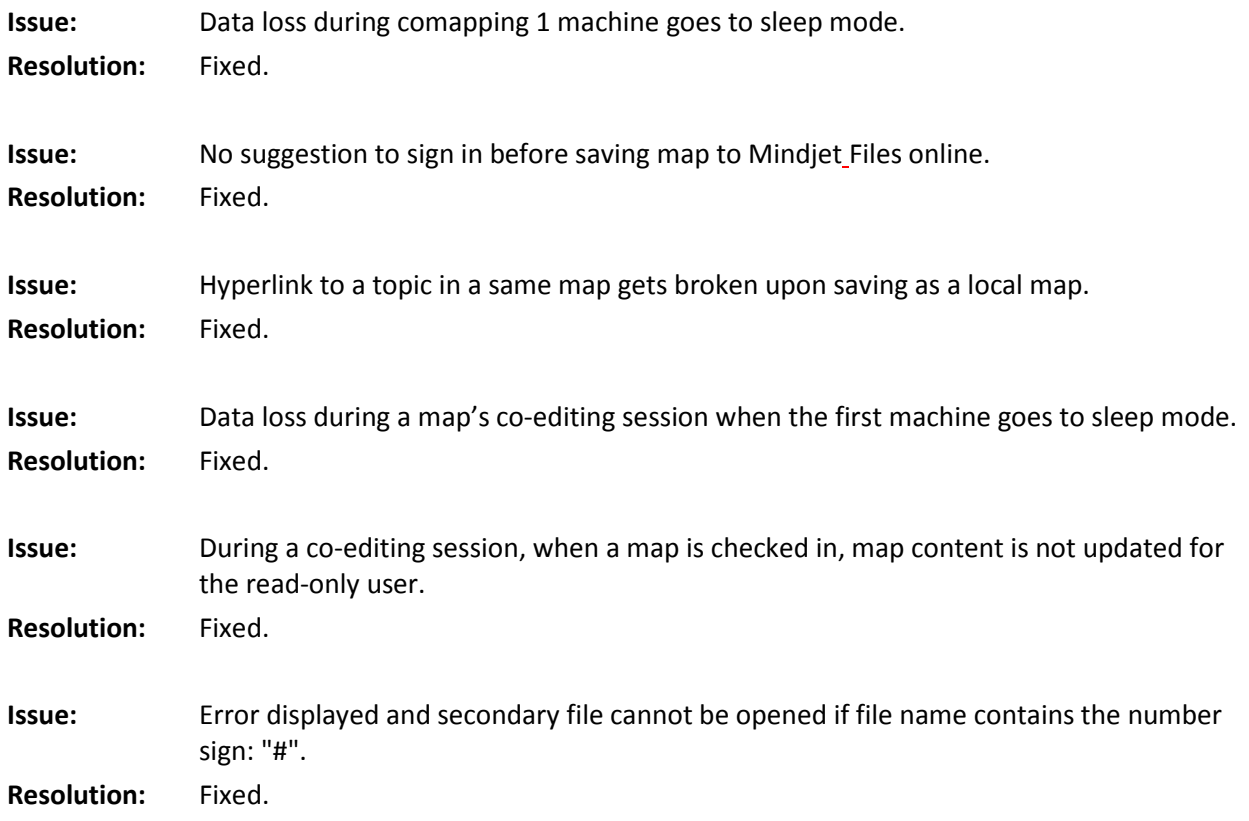

#### <span id="page-4-2"></span>**Miscellaneous**

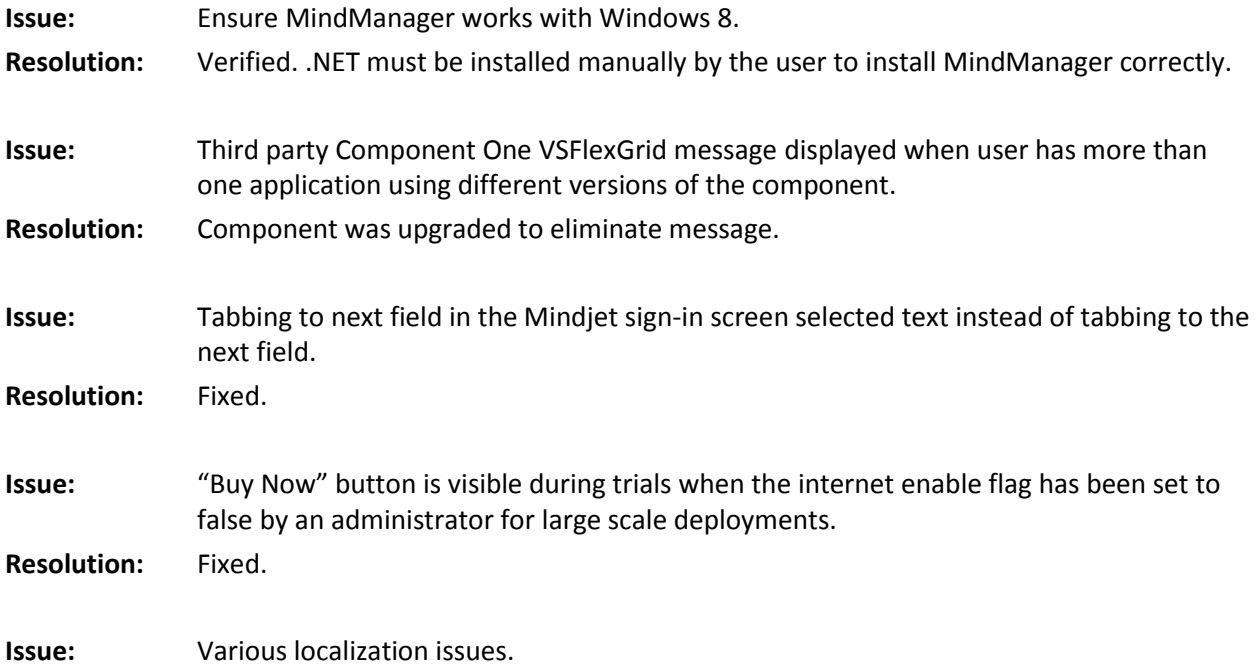

**Resolution:** Fixed.

## <span id="page-5-0"></span>**RESOLVED ISSUES IN VERSION 10.1.459**

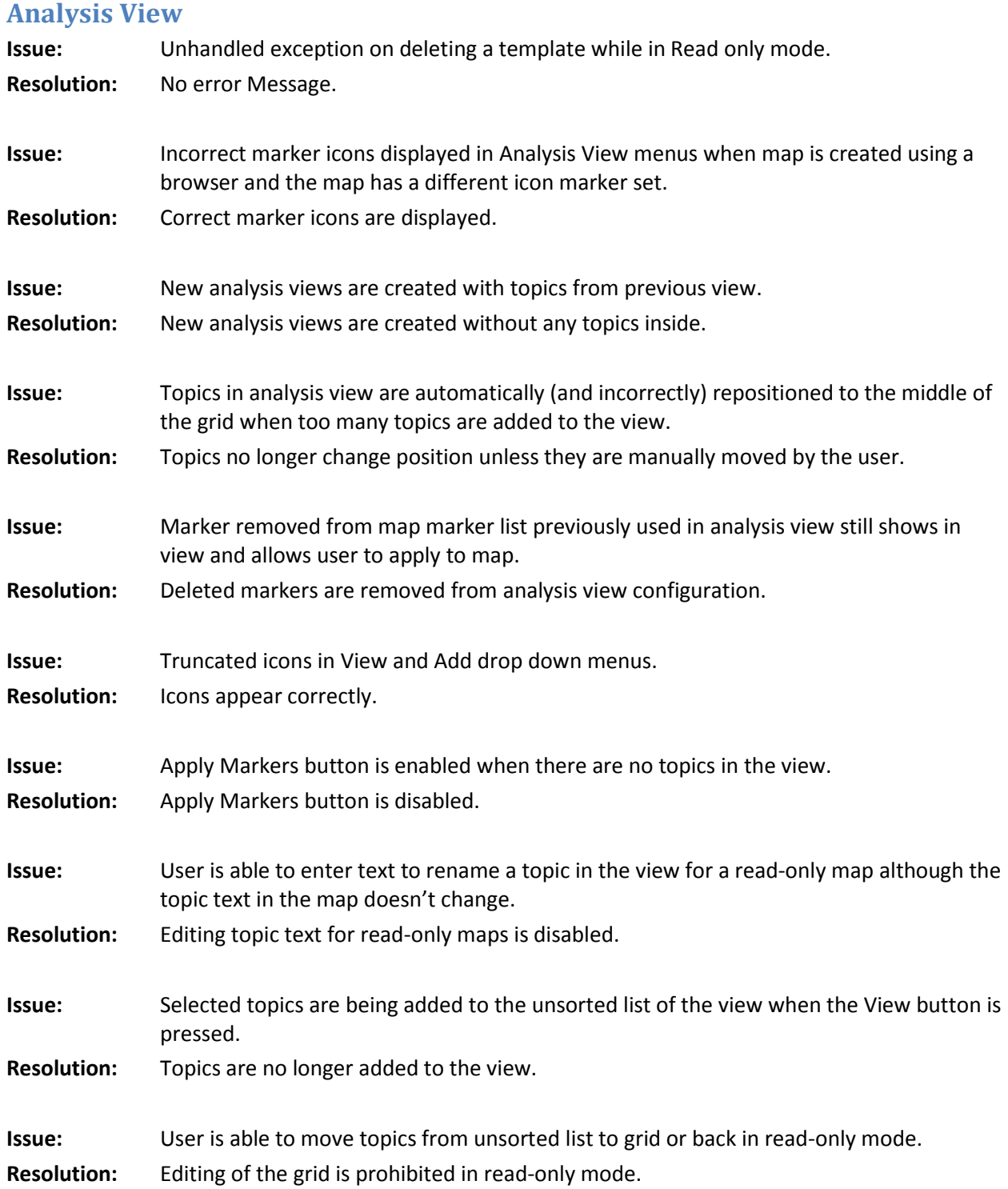

**Issue:** Buttons to create, view, and add analytic view sometimes do not work. **Resolution:** Buttons work correctly.

#### **Marker Index**

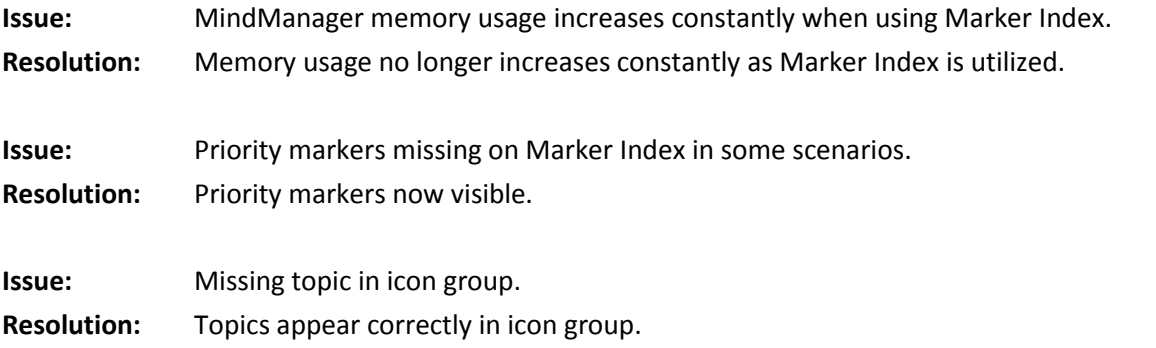

### **Brainstorm**

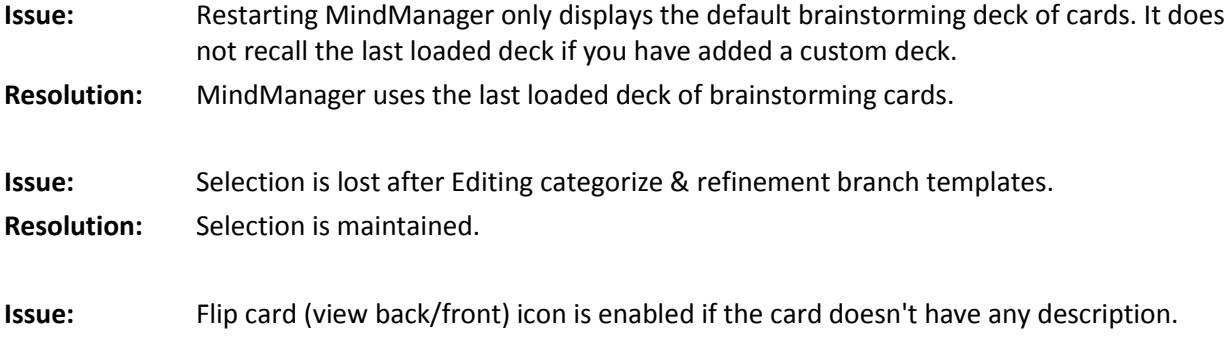

**Resolution:** Flip card is disabled when card doesn't have a description.

### **Microsoft SharePoint Integration**

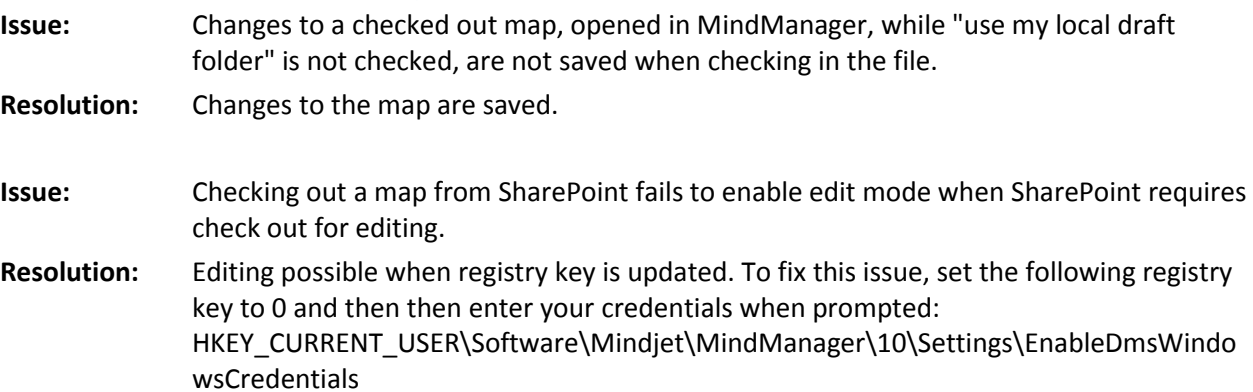

### **Microsoft Outlook Integration**

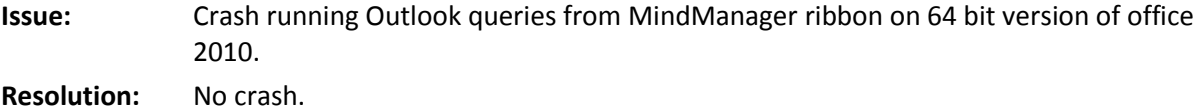

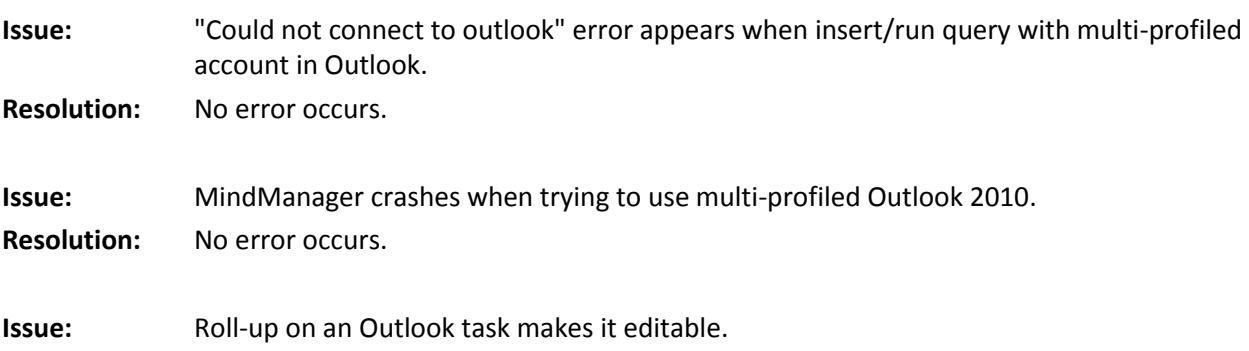

## **Resolution:** The roll-up is read-only

### **Mindjet Connect Integration**

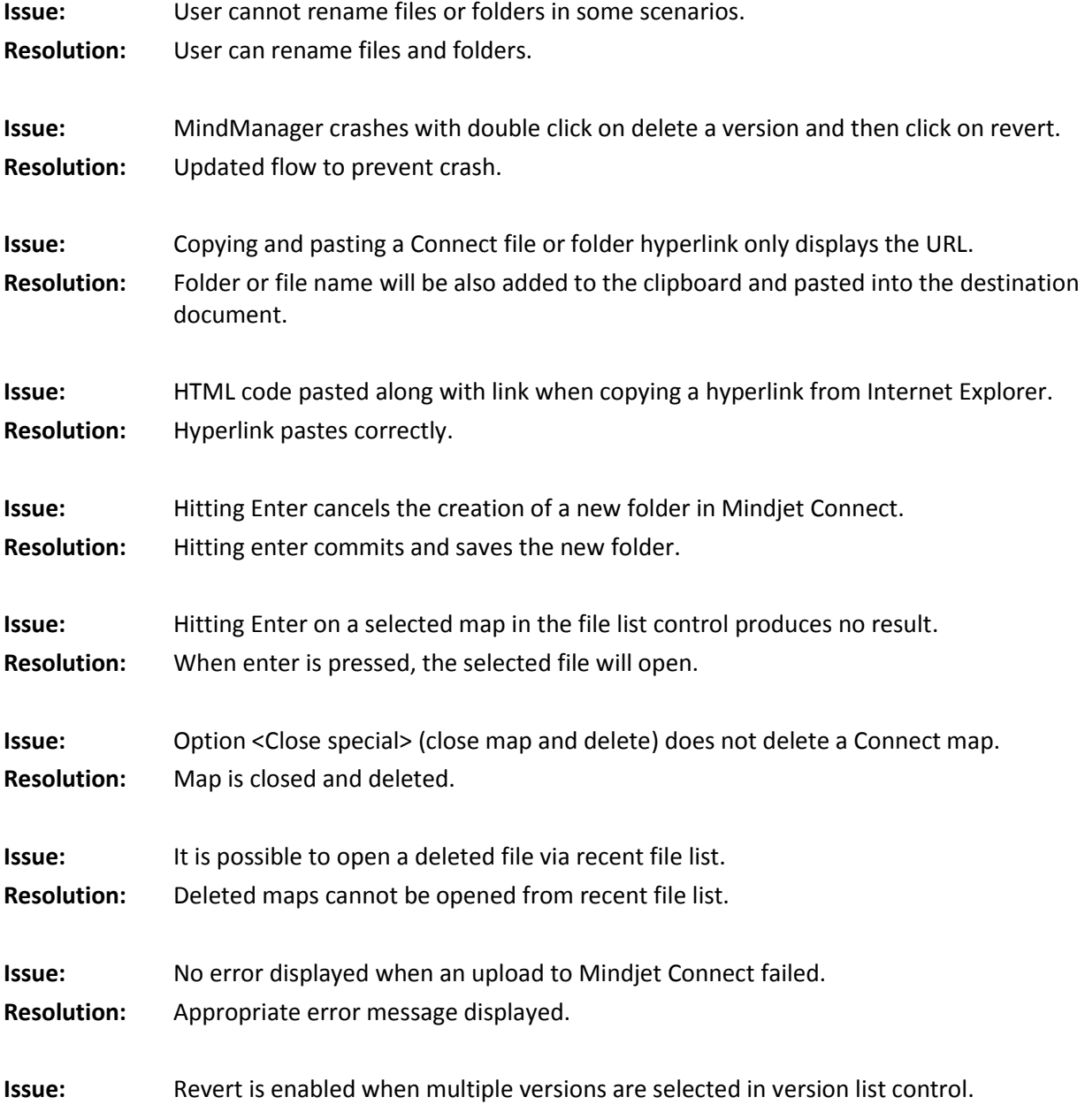

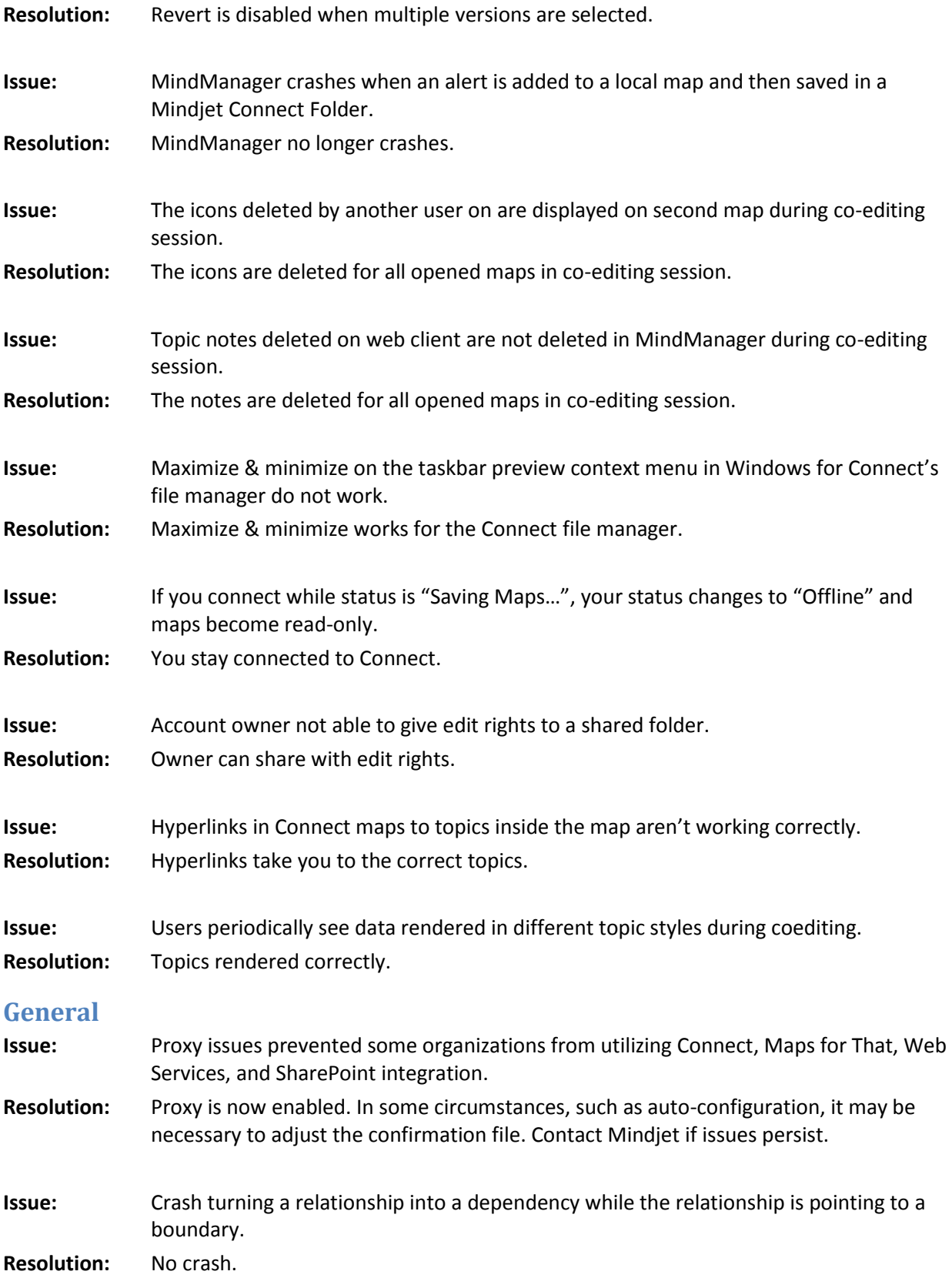

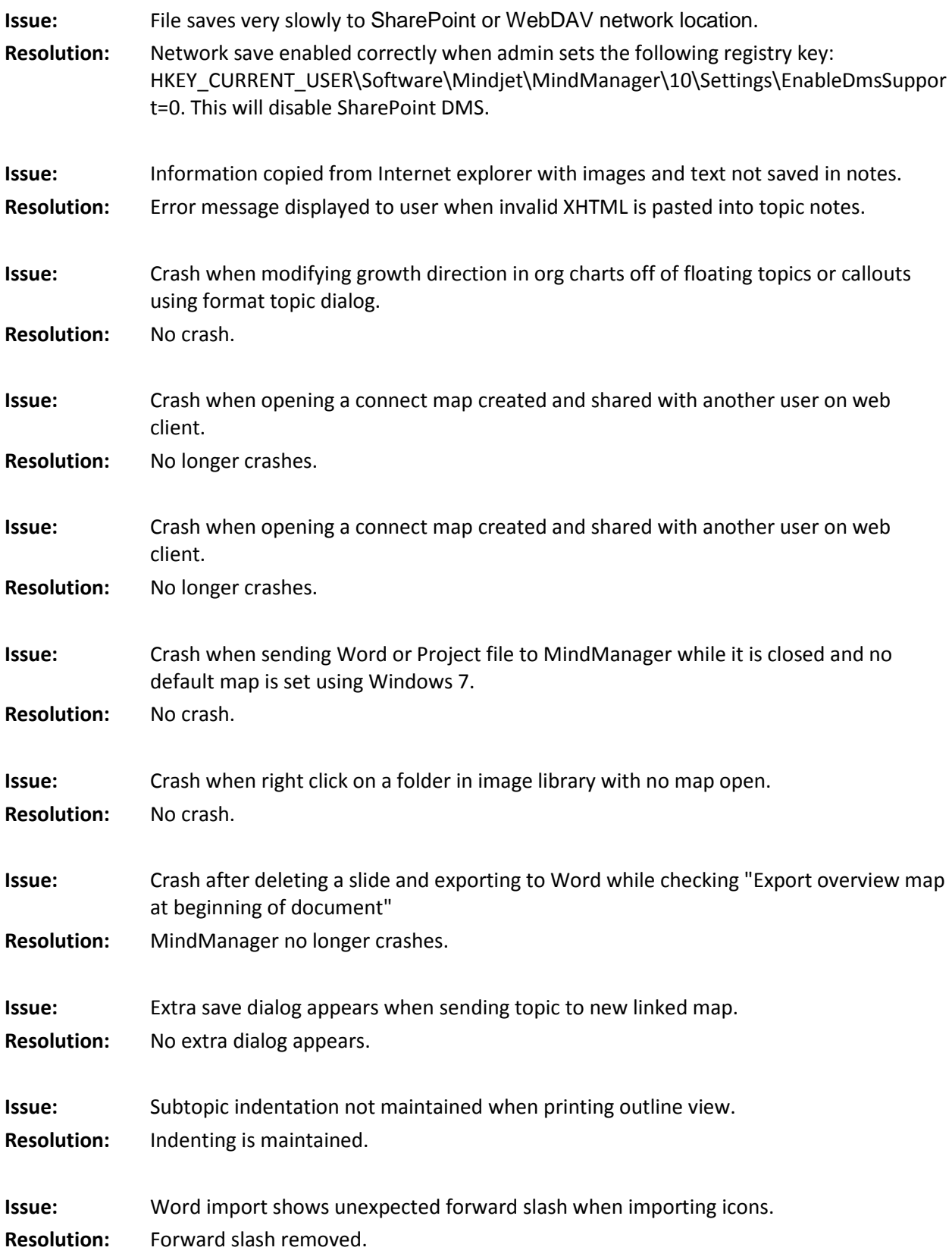

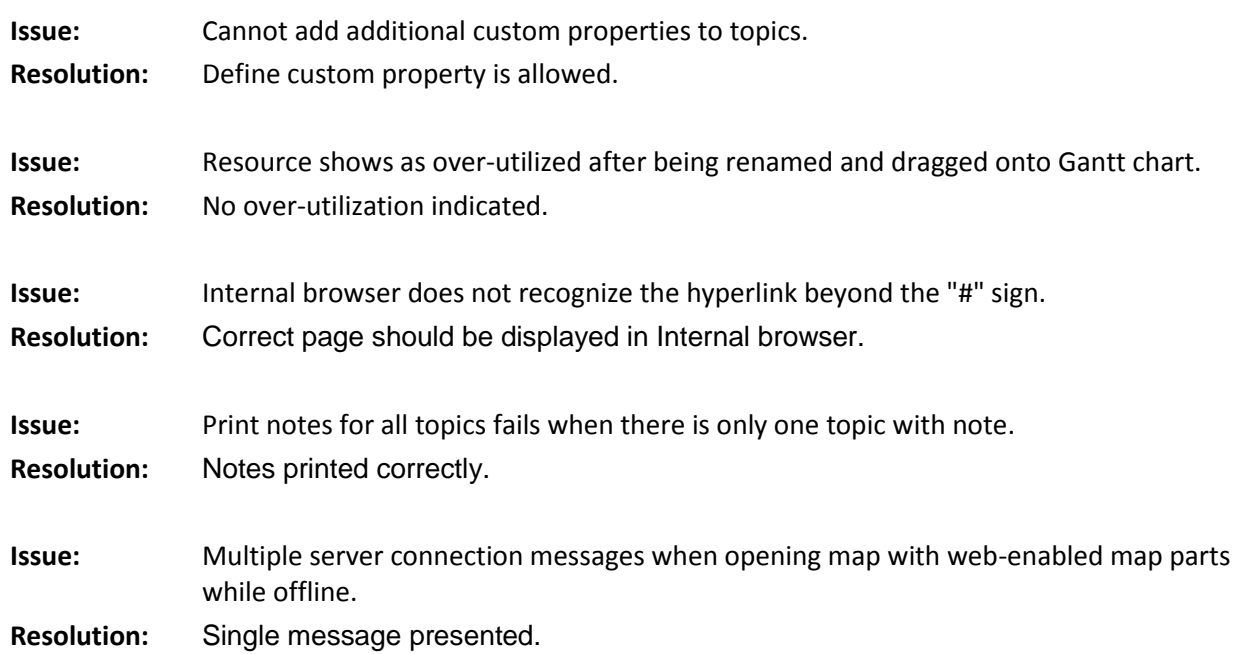

## <span id="page-10-0"></span>**RESOLVED ISSUES IN VERSION 10.0.493**

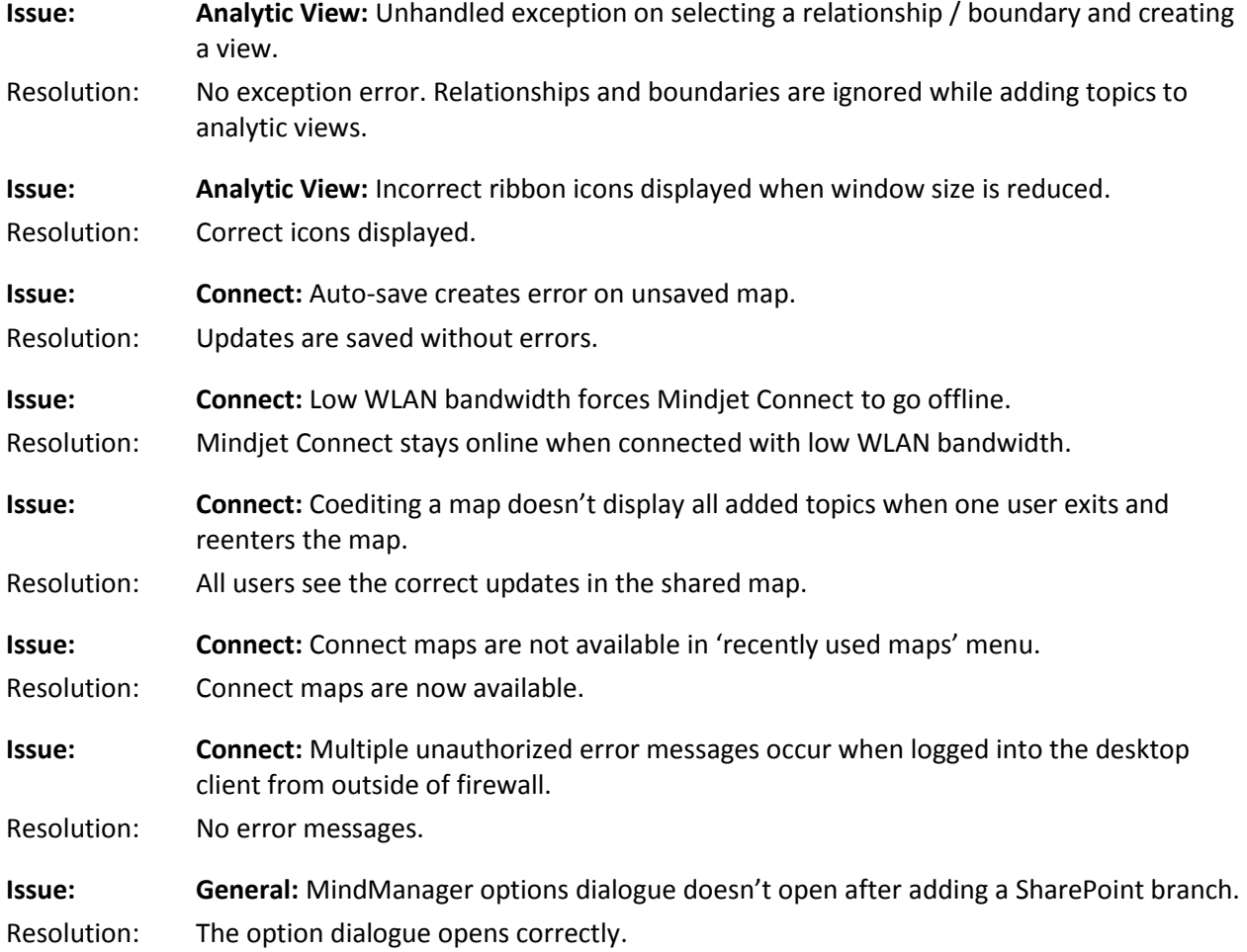

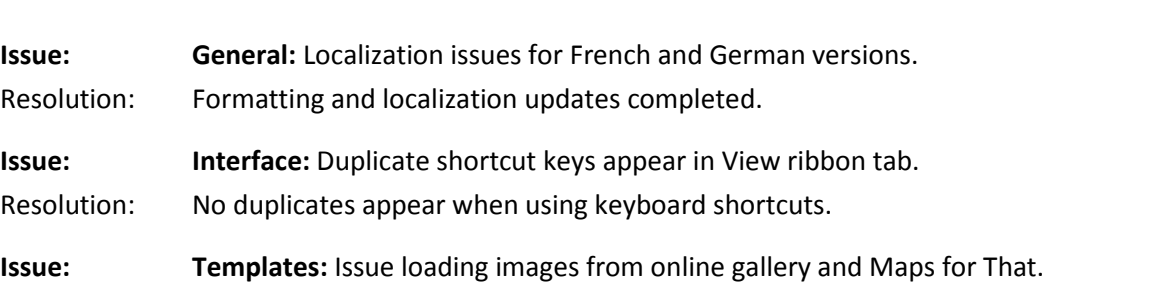

Resolution: Appropriate category icons are displayed.

## <span id="page-11-0"></span>**RESOLVED ISSUES IN VERSION 10.0.445**

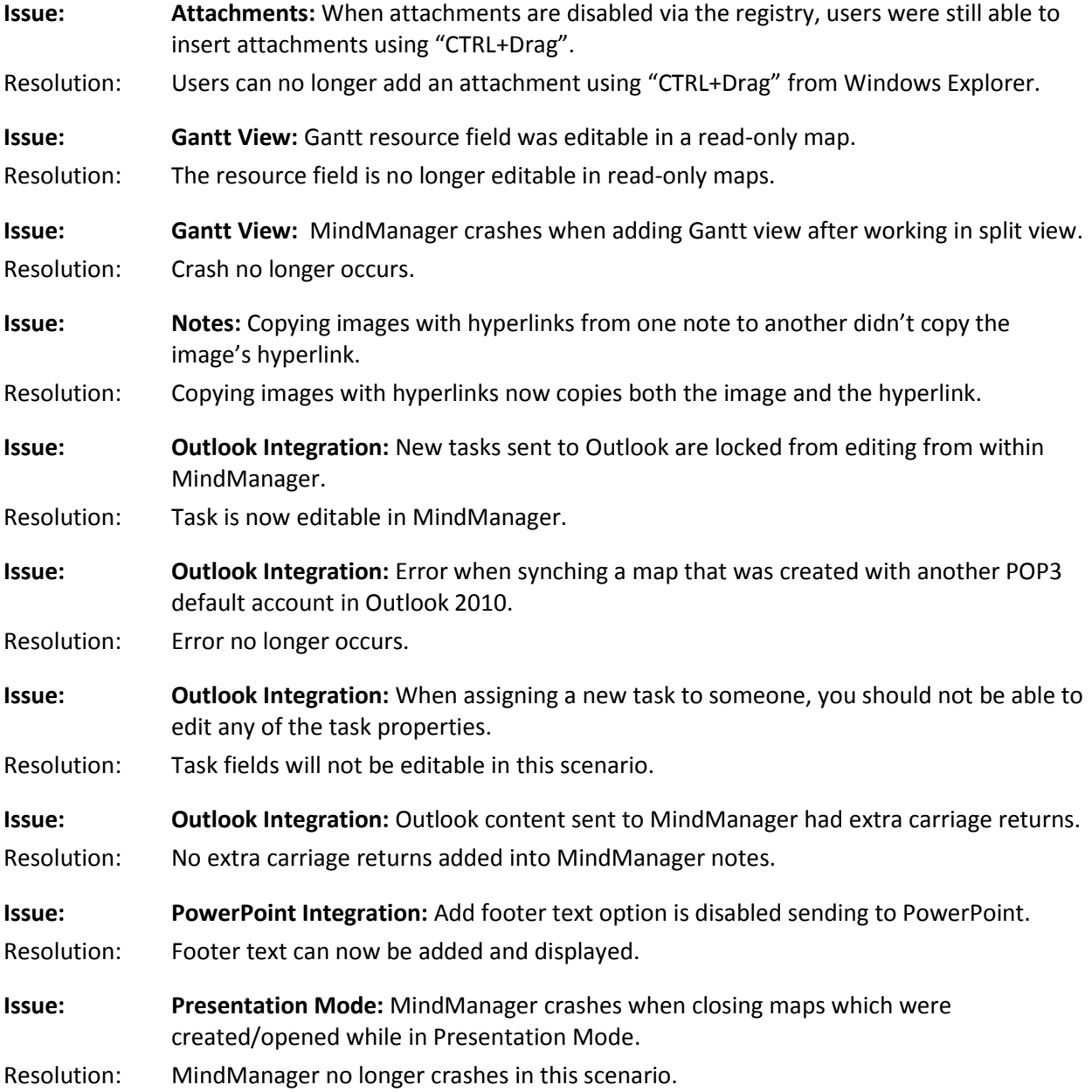

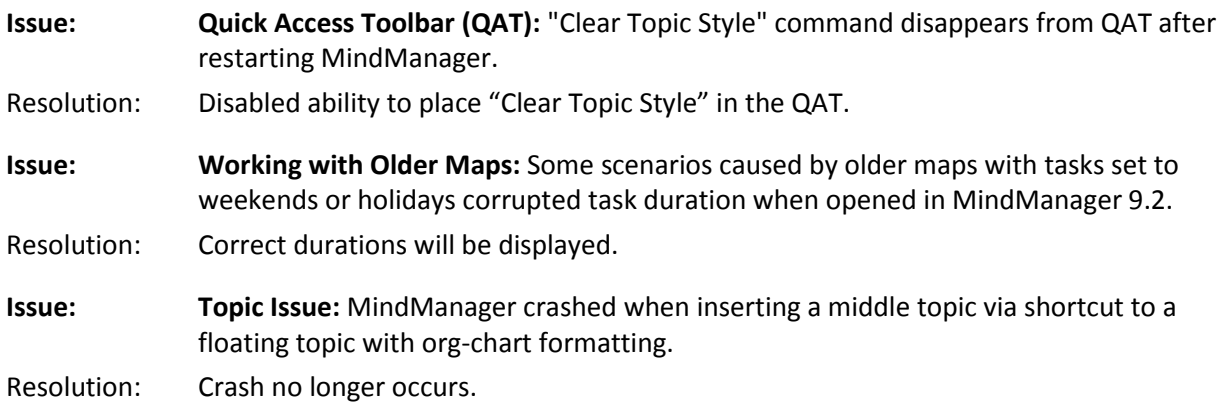

## <span id="page-12-0"></span>**KNOWN ISSUES IN VERSION 10.1.459**

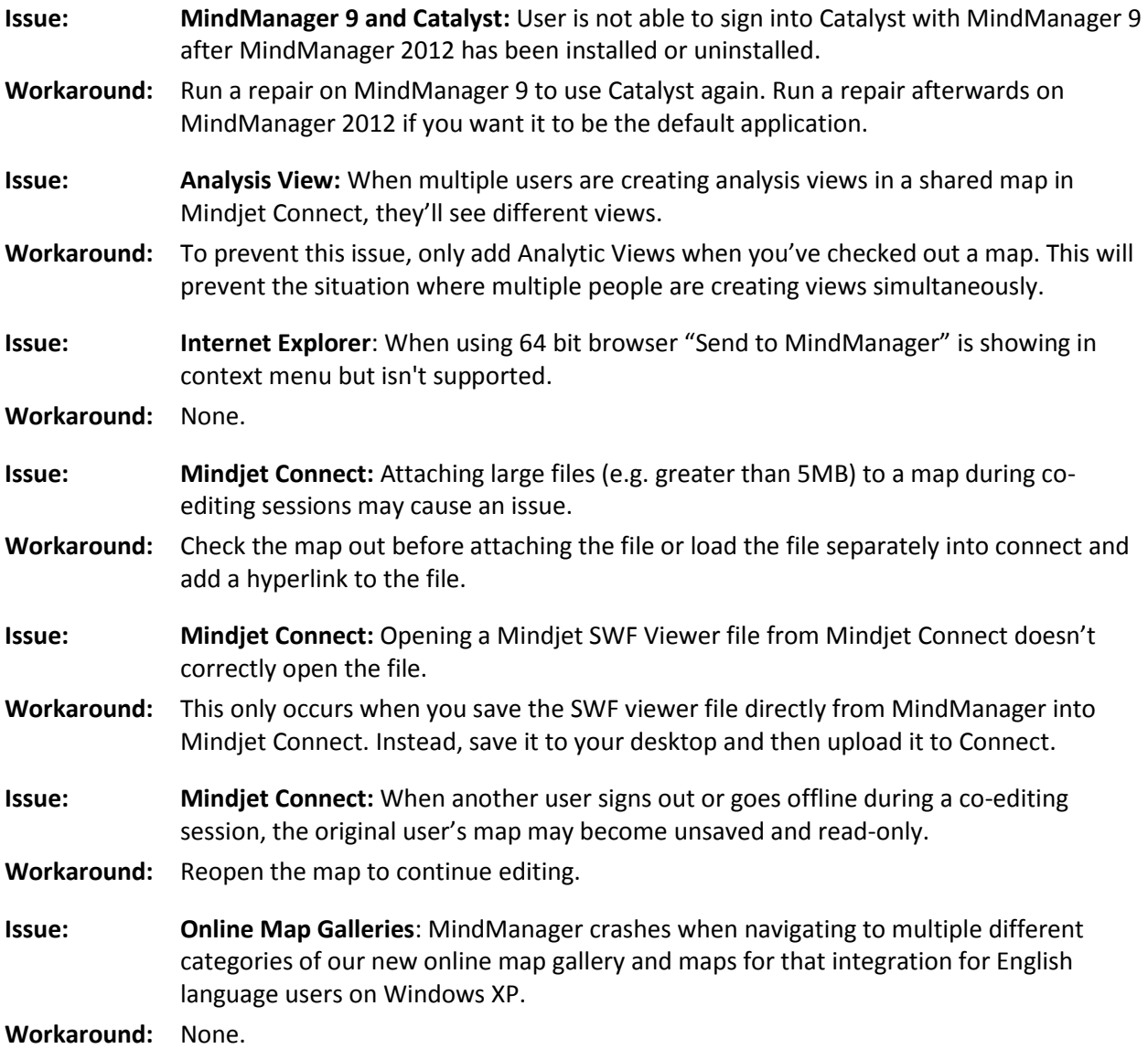

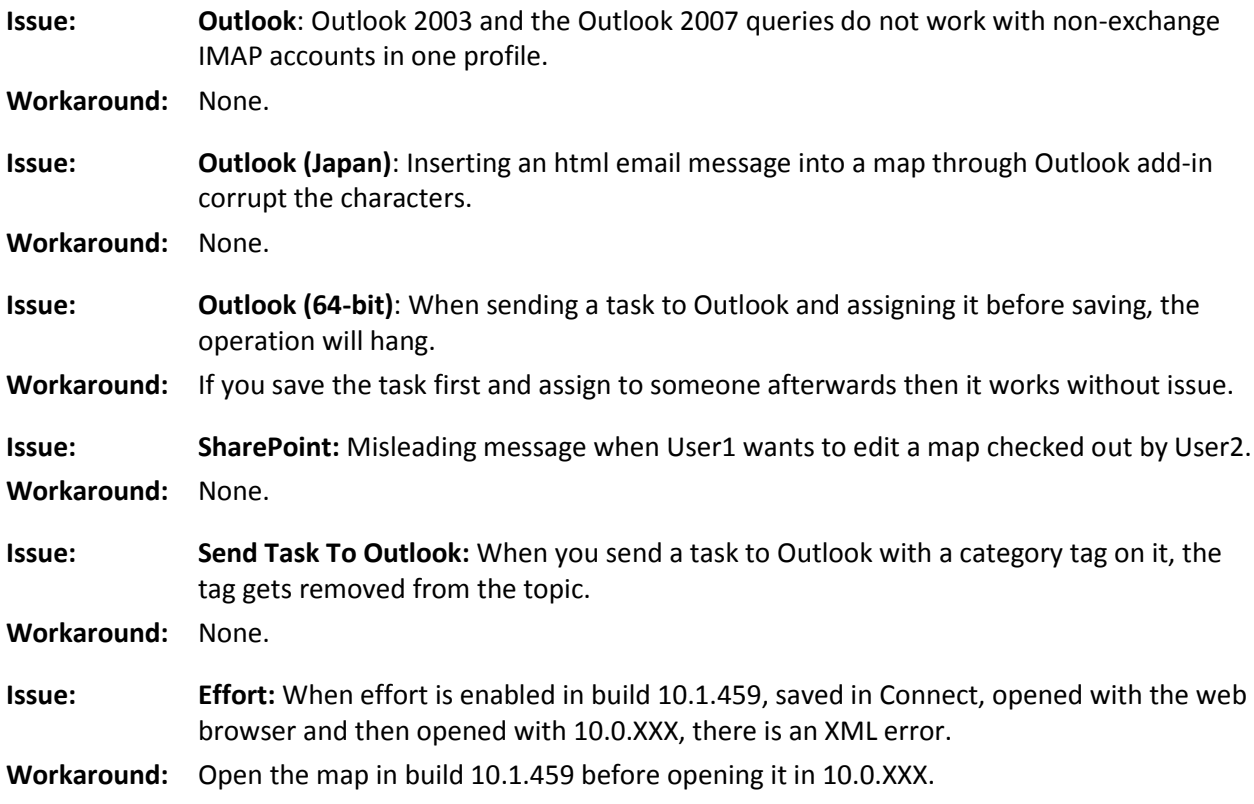